# 2018 Sagan Summer Workshop **Did I Really Just Find an Exoplanet?**

July 23-27, 2018

### Hands-on Sessions

#### **Xterm**:

The software for the hands-on sessions will be installed on the Amazon cloud (Amazon Web Services, or AWS). To log in to your AWS account (log in information will be provided when you pick up your badge) and then run the software, you will need an X terminal and X server. On macOS, the Terminal app is already included as your terminal emulator. You may also have to install XQuartz (https://www.xquartz.org/). On Windows operating systems, you will need to install a software package such as Cygwin (https://cygwin.com/) to get a terminal emulator and X server.

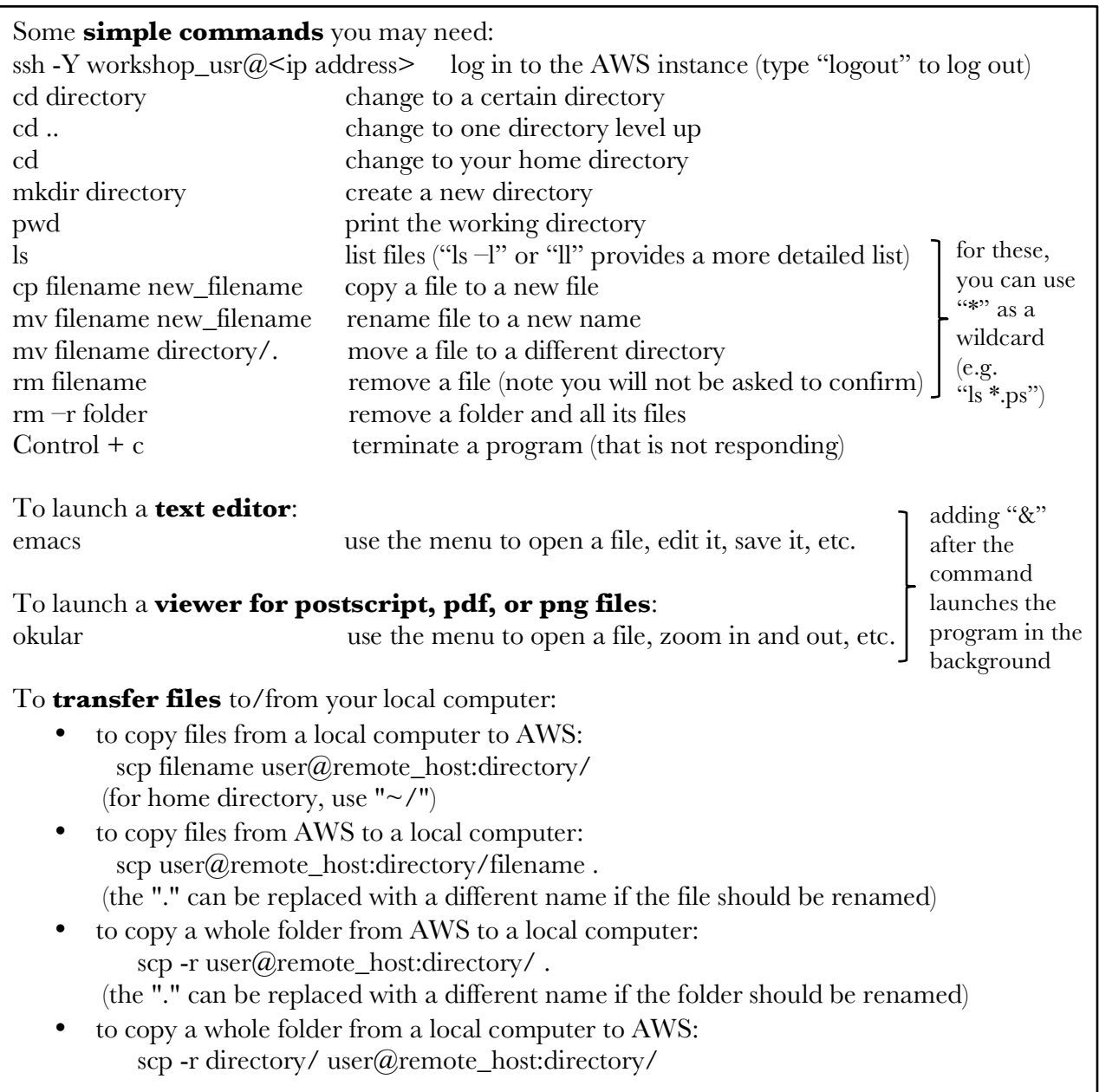

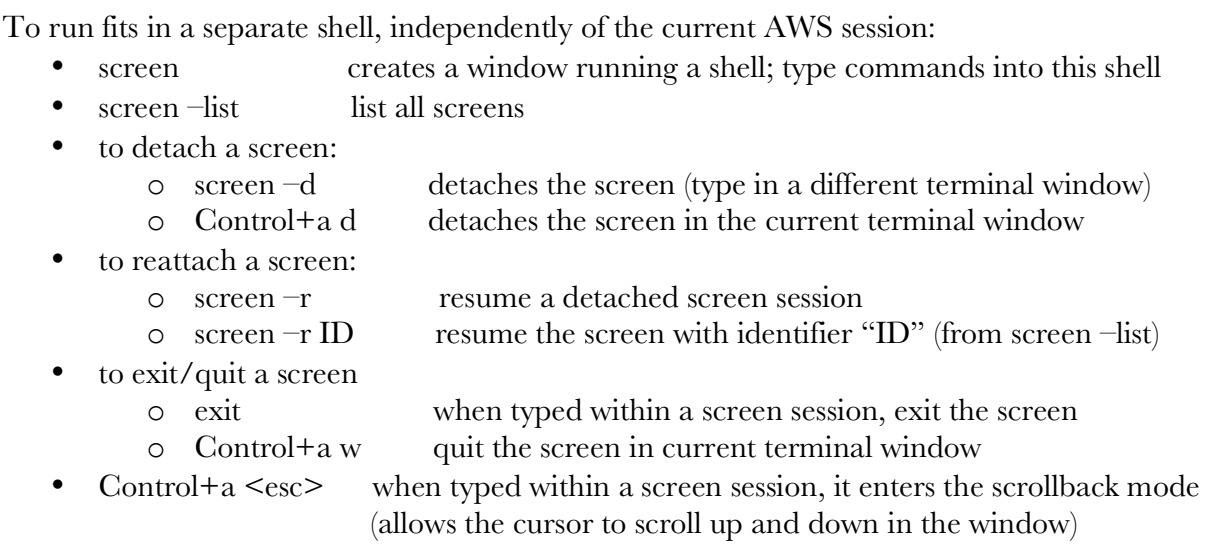

## VESPA

#### To run **Jupyter Lab** remotely:

(substitute user with username and remote\_host with IP address of the AWS instance)

In one local terminal window:

 ssh user@remote\_host [enter your password] jupyter lab --no-browser --port=8889

In another local terminal window: ssh -N -L localhost:8888:localhost:8889 user@remote\_host

On your local machine, open browser to: localhost:8888 (it will ask for the AWS account password) JupyterLab will open in your browser window.

## EXOFASTv2

- Start IDL by typing "idl". Quit by typing "exit".
- To process the **LaTeX** file (prefix.median.tex):
	- o pdflatex prefix.median.tex (repeat this command twice to make sure the table is formatted ok)
- View the output file with:
	- o okular prefix.median.pdf

## **Network**:

To find your computer's IP address, go to: https://whatismyipaddress.com/